# Visualise Your Delivery Pipeline in Real-Time with **Hygieia**

By Kousik Maiti - July 15, 2019

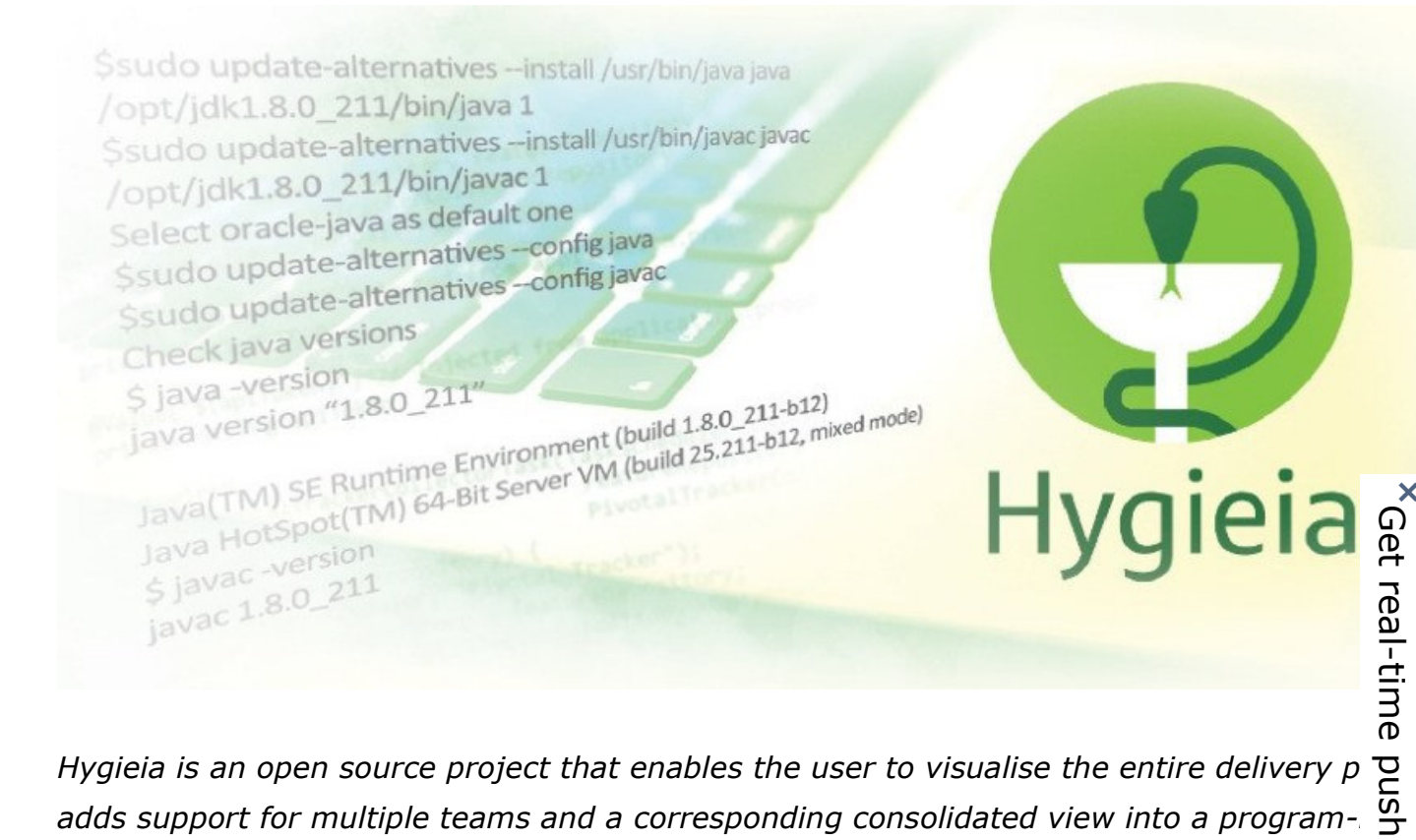

adds support for multiple teams and a corresponding consolidated view into a programdashboard. Hygieia integrates widgets from story tracking, the repository, build, quality, and<br>which enables easy access to important DevOps metrics.<br>Google<br>Hygieia is an open source project (released under the Apache 2 li *which enables easy access to important DevOps metrics.* Get real-time push notifications

Hygieia is an open source project (released under the Apache 2 licence), which provides configurable, easy-to-use dashboard for visualising the status of the entire delivery pipe near real-time. It provides two other self-contained dashboards  $-$  one for the DevOps engin to track the current status of Continuous Integration Continuous Delivery(CICD) and the oth for executives, to monitor the health of code commits, the deployment process and final production.

Hygieia can give complex insights into the following areas.

**DevOps maturity:** It offers fully automated CICD tracking of high quality and with good pip speed.

**Risk management and investing:** It connects operational metrics to developmental metric offering a full understanding of where to invest in order to improve processes that reduce unnecessary risks, considering the future.

Offline

**Ongoing enhancements for Agile environments:** It quantifies DevOps metrics to track a improve DevOps maturity.

**Establishes and raises standards:** It sets and achieves a profile for maturity metrics and products. When products dip below the bar, it triggers an alert notification. In addition, this  $\mathsf{I}$ goes up incrementally to ensure that all products undergo simultaneous improvements.

Table 1 presents an overview of Hygieia's architecture.

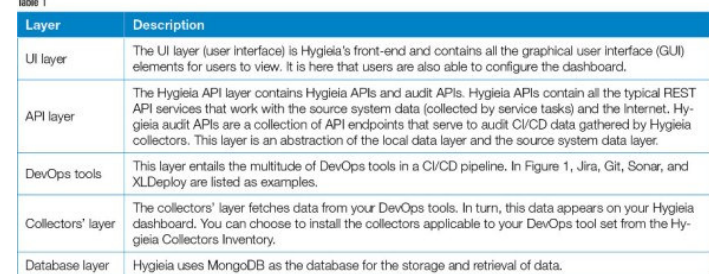

#### **Setting it up**

Let us look at how to install and use Hygieia. I am using Ubuntu 18.04 64-bit. The prerequisites are given below.

\$sudo apt-get install git

**Setting it up**<br>
Let us look at how to install and use Hygieia. I am using Ubuntu 18.04 64-bit.<br>
The prerequisites are given below.<br>
1. Git, required for getting the latest copy of Hygieia. To install it, run the followin 2. Java, the backend of the Hygieia application (1.8 recommended). Download Java fror Extract it in */opt*. Add *\$JAVA\_HOME* and *\$JRE\_HOME* to */etc/profile*.

```
Add newly downloaded java and javac in System
$sudo update-alternatives --install /usr/bin/java java /opt/jdk1.8.0_211/bin/java 1
$sudo update-alternatives --install /usr/bin/javac javac /opt/jdk1.8.0_211/bin/javac 1
Select oracle-java as default one
$sudo update-alternatives --config java
$sudo update-alternatives --config javac
Check java versions
$ java -version
java version "1.8.0_211"
Java(TM) SE Runtime Environment (build 1.8.0_211-b12)
Java HotSpot(TM) 64-Bit Server VM (build 25.211-b12, mixed mode)
$ javac -version
javac 1.8.0_211
```
3. Maven (3.3.6 or above recommended). To install it, run the following command:

\$sudo apt-get install mvn

4. Install the npm JavaScript package manager, as follows:

\$apt-get install npm

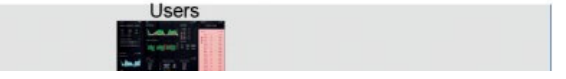

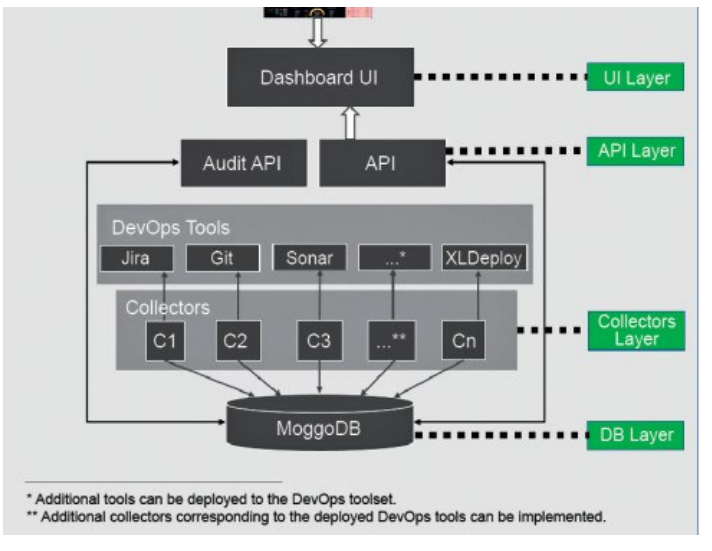

*Figure 1: Architecture of Hygieia*

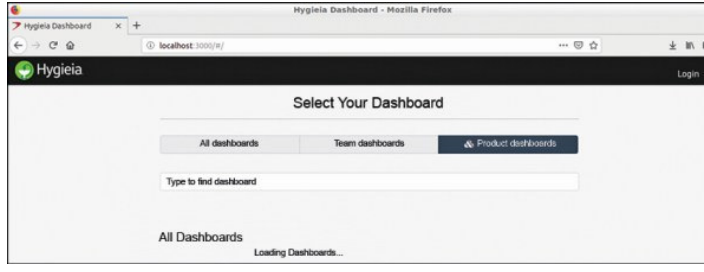

*Figure 2: The Hygieia*

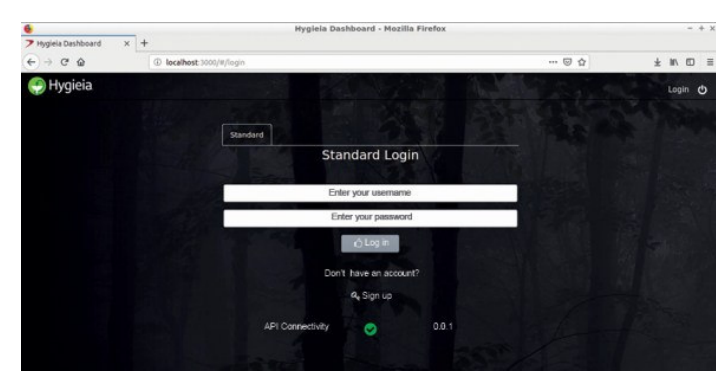

*Figure 3: Login screen*

### **Installing Hygieia**

Hygieia has two components — Hygieia-core and Hygieia. First, you have to create a Hygieia user.

Then download the latest Hygieia-core and Hygieia. (Git clone: *https://github.com/Hygieia /hygieia-core.git*; Git clone: *https://github.com/Hygieia/hygieia.git*) Then move to Hygieia-core and run the following command:

mvn clean install package

This takes a few minutes to complete.

After that, move to the Hygieia directory and run the following command:

mvn clean install package

This takes 20-30 minutes to complete.

The Web application server of the UI will need *Gulp* and *Bower*. *Gulp* is a tool that helps you with several tasks when it comes to Web development. It's often used to do frontend tasks I

- Spinning up a Web server
- Reloading the browser automatically whenever a file is saved
- Using preprocessors like Sass or LESS
- Optimising assets like CSS, JavaScript, and images

*Bower* can manage components that contain HTML, CSS, JavaScript, fonts or even image file doesn't concatenate or minify code or do anything else  $-$  it just installs the right versions of packages you need along with their dependencies.

```
$sudo npm install -g bower
$sudo npm install -g gulp
```
Go to the Hygieia/UI directory and run the following command:

\$ gulp serve

Press *Ctrl+C* to stop the server.

| Fail therview Prep X   M Inbox (53,779 X   UI Configuration   X   S Job #637.1 - H   X   Initial Setup of H   X   All About Hygiela / X   All About Hygiela / X   7 Hygiela Dashb   X   4 |                        |                 |                                          |                                      |                               |  |
|----------------------------------------------------------------------------------------------------|------------------------|-----------------|------------------------------------------|--------------------------------------|-------------------------------|--|
|                                                                                                    |                        |                 |                                          |                                      |                               |  |
| $\rightarrow$ C $\Omega$<br>$\leftarrow$                                                                                                    | 4 localhost: 3000/#/   |                 |                                          | $\cdots \otimes \, \dot{\mathbb{Q}}$ | $\blacksquare$ $\blacksquare$ |  |
| Hygieia                                                                                                    |                        |                 |                                          |                                      | Welcome KOUSIK (              |  |
|                                                                                                    | All dashboards         | Team dashboards | & Product dashboards                     |                                      |                               |  |
|                                                                                                    | Type to find dashboard |                 |                                          |                                      |                               |  |
|                                                                                                    | My Dashboards          | No results      | $\bigoplus$<br>Create a new<br>dashboard |                                      |                               |  |
|                                                                                                    | All Dashboards         | No results      |                                          |                                      |                               |  |

*Figure 4: Dashboard page*

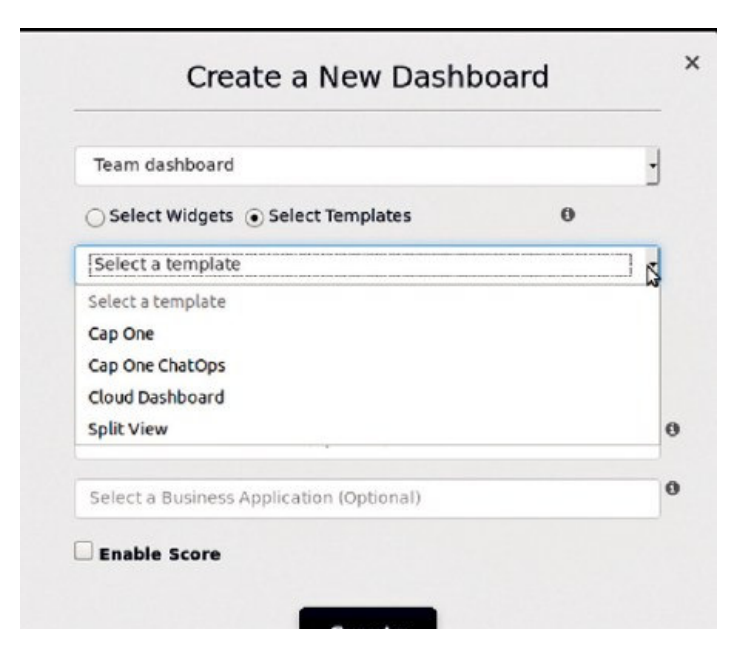

Create

*Figure 5: Creating a new dashboard*

## **MongoDB installation**

MongoDB is used here as a backend of Hygieia.

\$sudo apt-get install mongodb

Details of the MongoDB configurations are written in *hygieia/db/db-setup.js*. Go to that directory, i.e., *hygieia/db* and run the following command:

\$mongo < db-setup.js

#### **Running the Hygieia API**

Go to the hygieia/api directory and run the following command:

\$mvn install

Create an api.properties file in the *hygieia/api* directory. You can get the file from *https://hygieia.github.io/Hygieia/api.html#api-properties-file*.

A sample of a minimal working api.properties file is given below:

```
dbname=dashboarddb
dbusername=dashboarduser
dbpassword=dbpassword
dbhost=localhost
dbport=27017
server.port=8080
logRequest=false
logSplunkRequest=false
corsEnabled=false
version.number=0.0.1
pageSize=10
key=[api token]
##End of file
```
You can add LDAP as a user backend. Here I have used a standard login. After that, to run the API service, execute the following command (assuming you are in the hygieia/api directory): Create an api.properties file in the *hygieia/api* directory. You can get the file from<br>
https://hygieia.github.io/Hygieia/api.html#api-properties-file.<br>
A sample of a minimal working api.properties file is given below:<br>

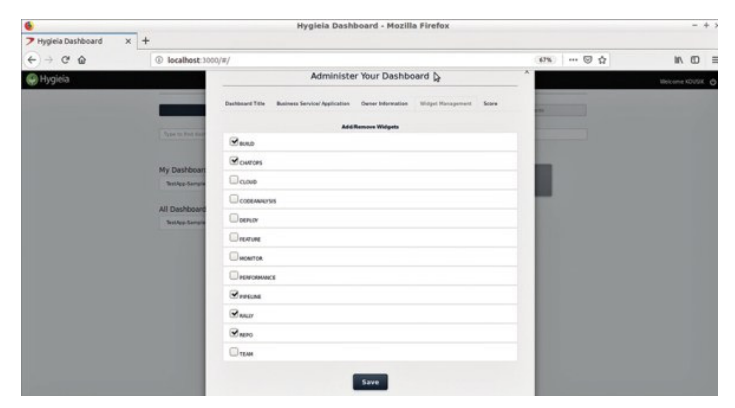

*Figure 6: Add widget to dashboard*

#### **The Hygieia dashboard**

There are two separate dashboards in Hygieia  $-$  the team dashboard, and the product dashboard. You can log in to the dashboard by going to the following URL in the browser: *localhost:3000/#/login or <IP\_ADDRESS>:3000/#/login*

If you log in for the first time, you have to create a user account by clicking *Sign up* and enter your user name and password.

Now you can create either the team or the product dashboard. If you want to create the team dashboard, you can use widgets or some predefined templates.

Once you create a dashboard, you can configure it from the home screen. You can add what it is about your product that you want to track, as shown in Figure 6.

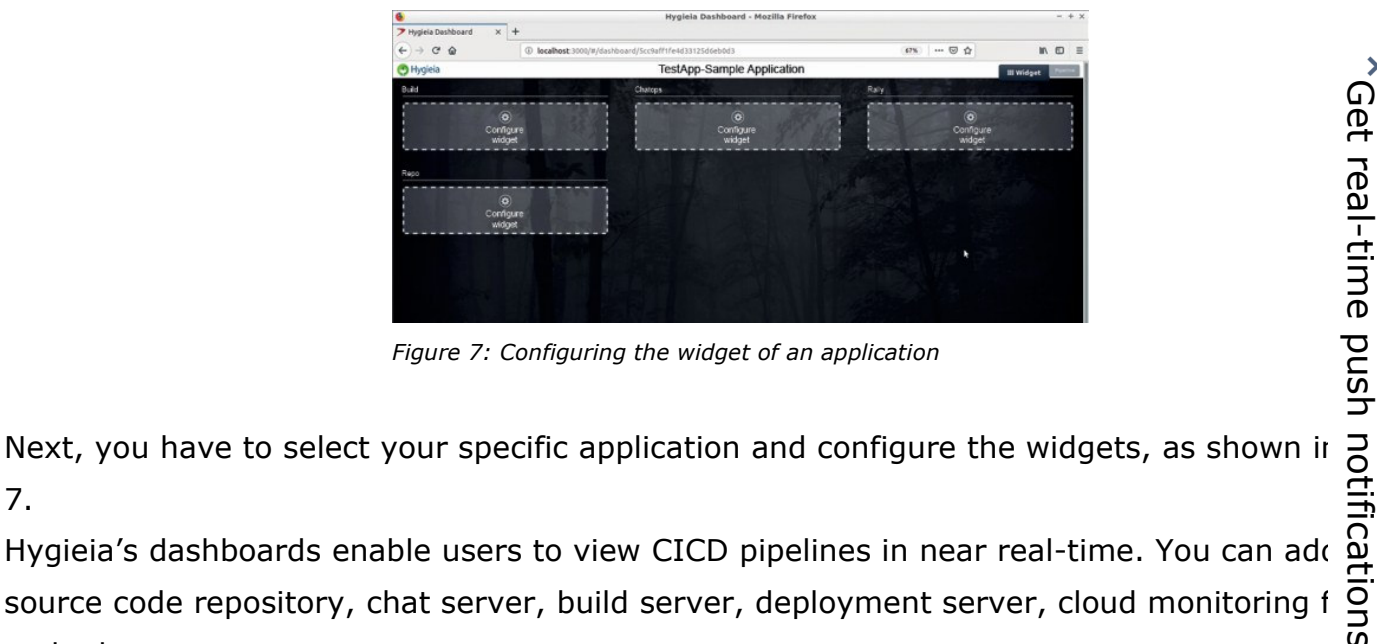

*Figure 7: Configuring the widget of an application*

7.

Hygieia's dashboards enable users to view CICD pipelines in near real-time. You can add source code repository, chat server, build server, deployment server, cloud monitoring f and a lot more. Get real-time push notifications

The dashboards also provide crucial information about the overall vitality and performance metrics of your software operations.

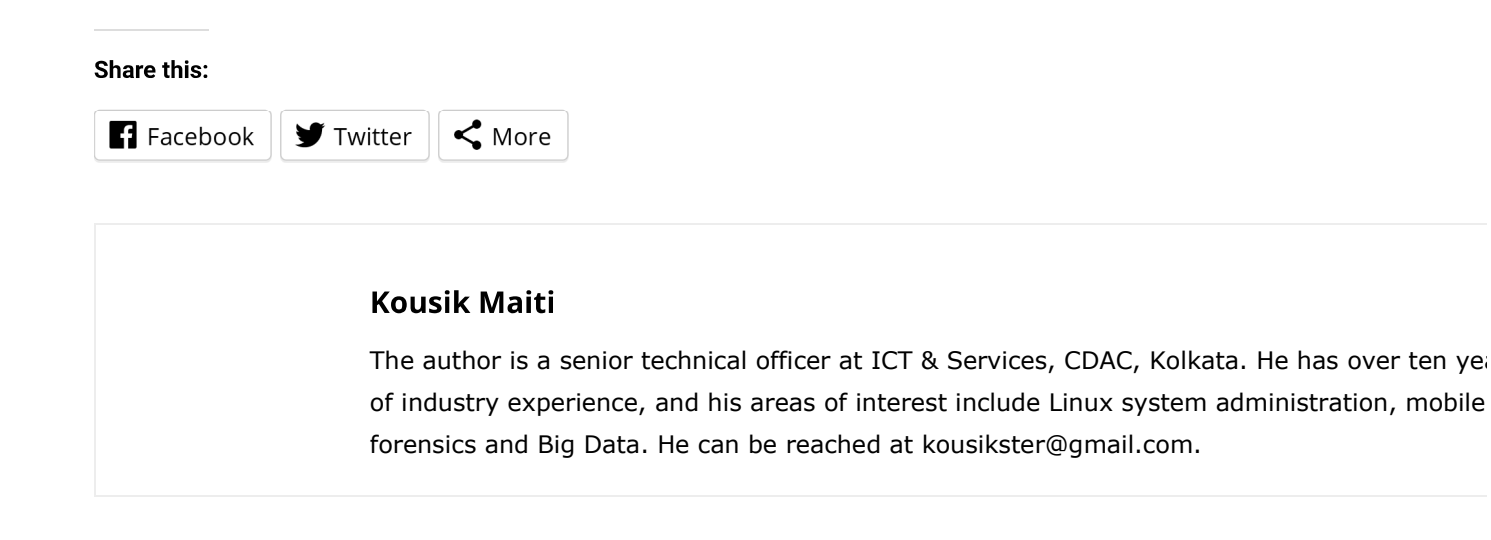